## 知 CAS添加cvk提示未知错误

组网及说明

**[戴丽丽](https://zhiliao.h3c.com/User/other/55846)** 2020-09-19 发表

CAS E0706 问题描述 CAS开局环境,添加cvk主机任务栏提示未知错误。 过程分析 1、检查网络连通性,通信正常; 2、任务栏提示报错,查看cas.log日志: l list-br result<br>188.104.1.87<br>vswitch is null nager 1] [com.virtual.plat.ser<br>nager 1] [com.virtual.plat.ser<br>nager 1] [com.virtual.plat.ser t is<br>t is<br>nager 15:46:47 [E<br>15:46:47 [E<br>15:46:47 [E all twee transformations (where 231) - [umc, airst]<br>
all the control of the control of the control of the control of the control of the control of the control of<br>
interaction (a) and the control of the control of the con at at at at at at 16 at java.lang.1Tread.run(Thread.java:748) [?:1.8.0\_181]<br>15 15:46:47 [ERROR] [Cluster Request Processor Manager 1] [com.virtual.plat.<br>tual.common.AppException: [11 - 未起情報.]<br>at com.virtual.plat.server.host.HostHandler.addHost 发现添加主机时有vswitch0的报错,查看现场vswitch0配置,发现没有配置信息: vswitch0: flags=4163<UP,BROADCAST,RUNNING,MULTICAST> mtu 1500<br>inet6 fe80::de2d:cbff:fe32:612e prefixlen 64 scopeid 0x20<link><br>ether dc:2d:cb:32:61:2e txqueuelen 1000 (Ethernet)<br>RX packets 0 bytes 0 (0.0 B)<br>RX acrors 0 drop

安装CAS的时候需要配置vswitch0的地址作为管理网的地址,虚拟交换机vswitch0绑定物理网卡,vswi tch0默认绑定eth0,而现场的网口是eth4

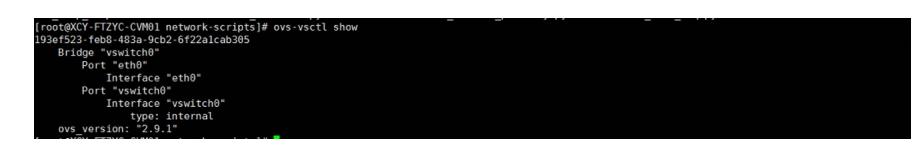

## 解决方法

将eth0接口从虚拟交换机vswitch0的绑定中删除,然后将eth4接口绑定到vswitch0后,前台可正常添加 cvk。

具体操作: 首先通过ovs-vsctl del-port vswitch0 eth0命令将eth0接口从vswitch0中删除,然后通过ovsvsctl add-port vswitch0 eth4命令将eth4接口加入到vswitch0中,可以通过ovs-vsctl list-ports vswitch0 命令可以查看vswitch0绑定了哪些网卡。